## **ZMD-DD-SBN4 Reset Password to Factory Defaults for SBN4, SBN8, SBN6, SAN4, and SAN8**

To restore your password to factory defaults, you will need to jump the two pins on the motherboard as shown below.

To do this, you only need to use a flathead screwdriver or metal paper clip to connect the two pins together. Make sure the metal of the screwdriver or paper clip connects both pins to reset the password.

## **ZMD-DD-SBN4**

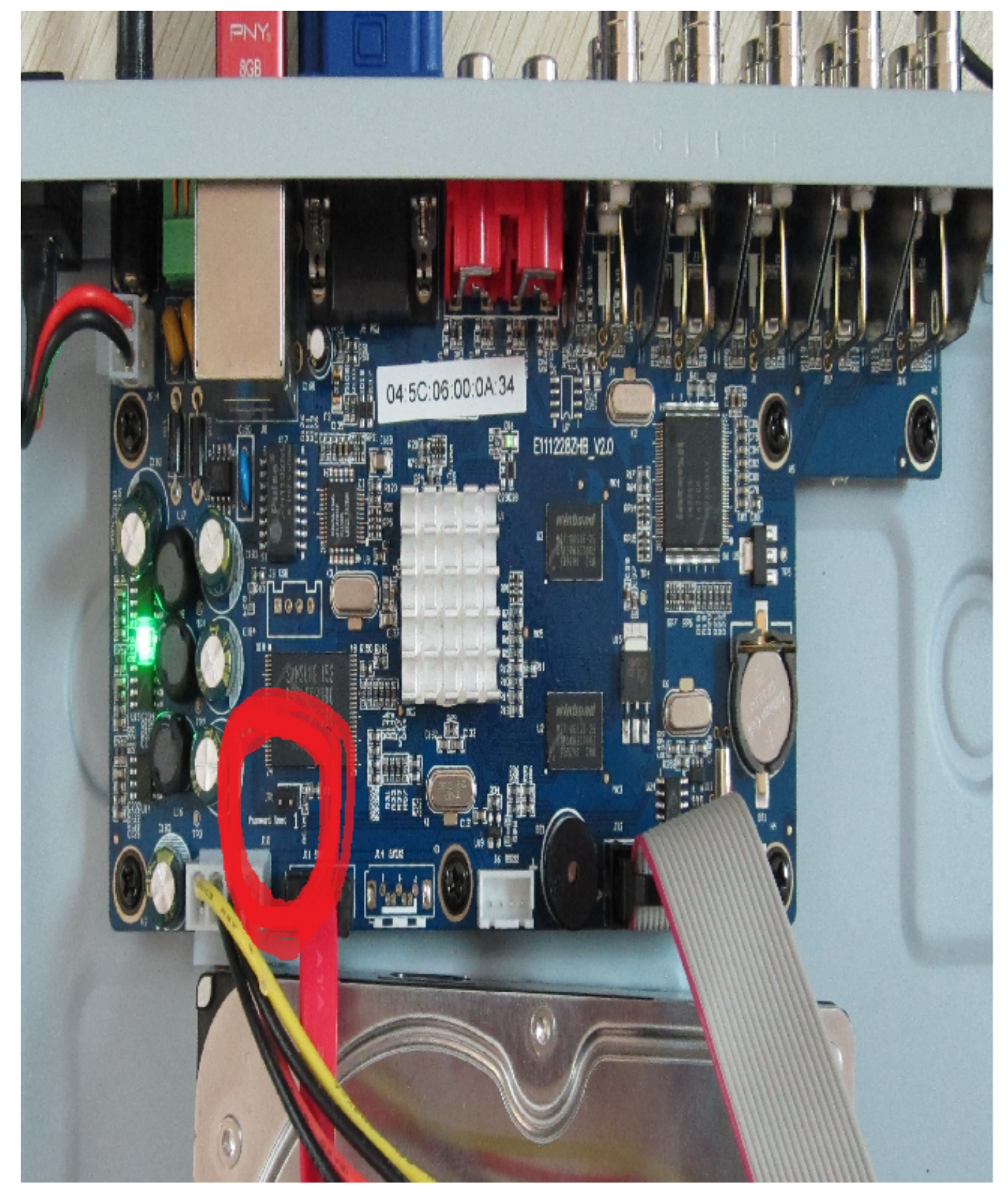

Unique solution ID: #1220 Author: Bryant Irwin Last update: 2014-09-18 16:21